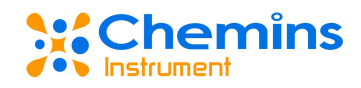

# **DDM-202 Online Conductivity Sensor**

# **User Manual**

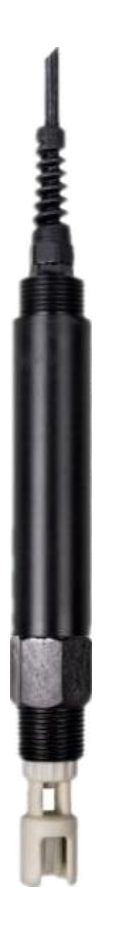

## **YANTAI CHEMINS INSTRUMENT CO., LTD.**

Tel:0535-3463801 0571-89870583

E-mail: [service@chemins-tech.com](mailto:service@chemins-tech.com) [service@chemins-env.com](mailto:service@chemins-tech.com)

Website:[www.chemins-tech.com](http://www.chemins-tech.com)

Address: No. 15, Entrepreneurship Base, Development Zone, Zhaoyuan City,

Shandong Province

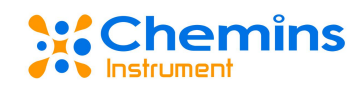

## <span id="page-1-0"></span>**User Notes**

- **Please read this manual carefully before use and save it for reference.**
- **P** Please follow the operating procedures and precautions in this manual.
- When receiving the instrument, please carefully open the package and check whether the instrument and accessories are damaged due to shipping. If any damage is found, please inform the manufacturer and distributor immediately, and keep the package for return.
- When the instrument fails, do not repair it yourself. Please contact the maintenance department of the manufacturer directly.

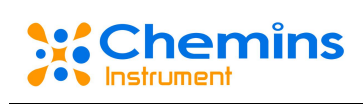

# **Content**

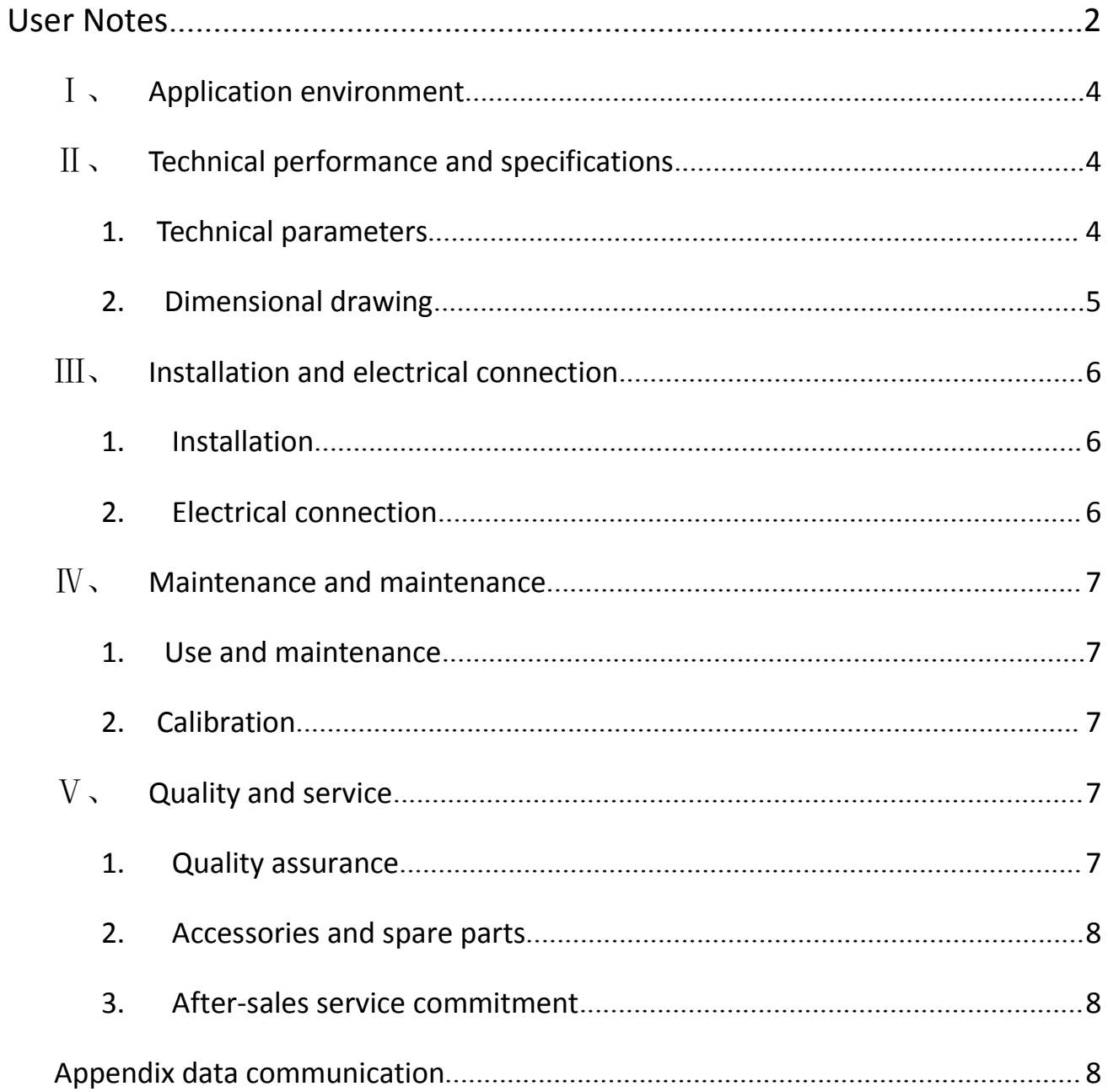

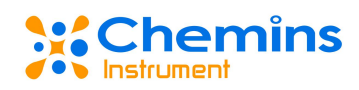

### <span id="page-3-0"></span>Ⅰ、**Application environment**

- Drinking water / surface water / various water supply / industrial water treatment.
- Signal output: RS-485 (Modbus/RTU protocol).

 Convenient connection to third-party equipment such as PLC, DCS, industrial control computer, general controller, paperless recording instrument or touch screen.

 Immersion installation with 3/4 NPT pipe thread for easy submersible installation or installation in pipes and tanks.

**•** IP68 protection grade.

### <span id="page-3-1"></span>Ⅱ、**Technical performance and specifications**

### <span id="page-3-2"></span>**1. Technical parameters**

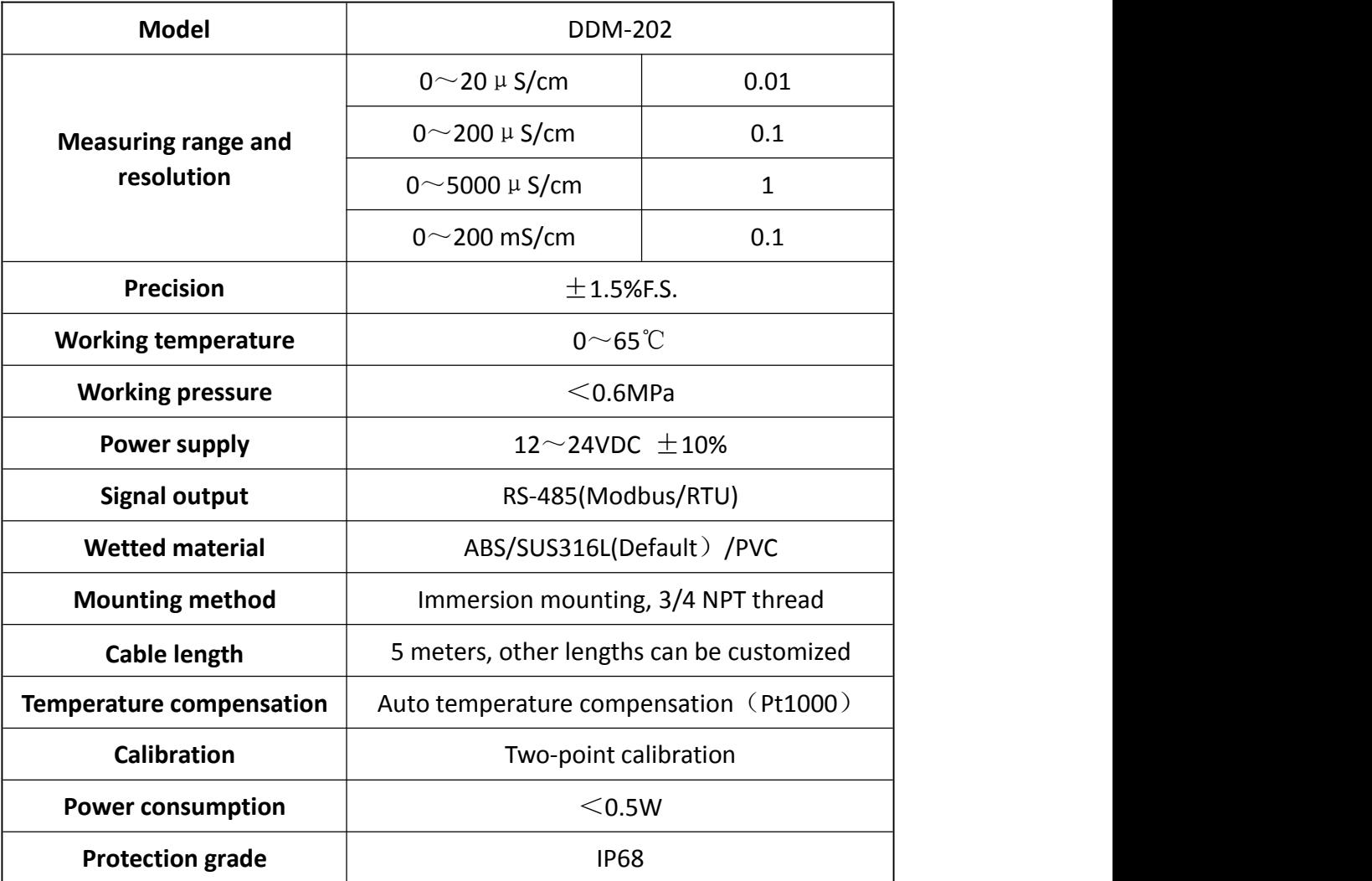

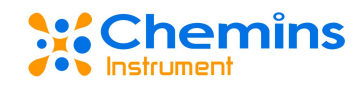

### <span id="page-4-0"></span>**2. Dimensional drawing**

### **2.1 DDM-202-0.01**

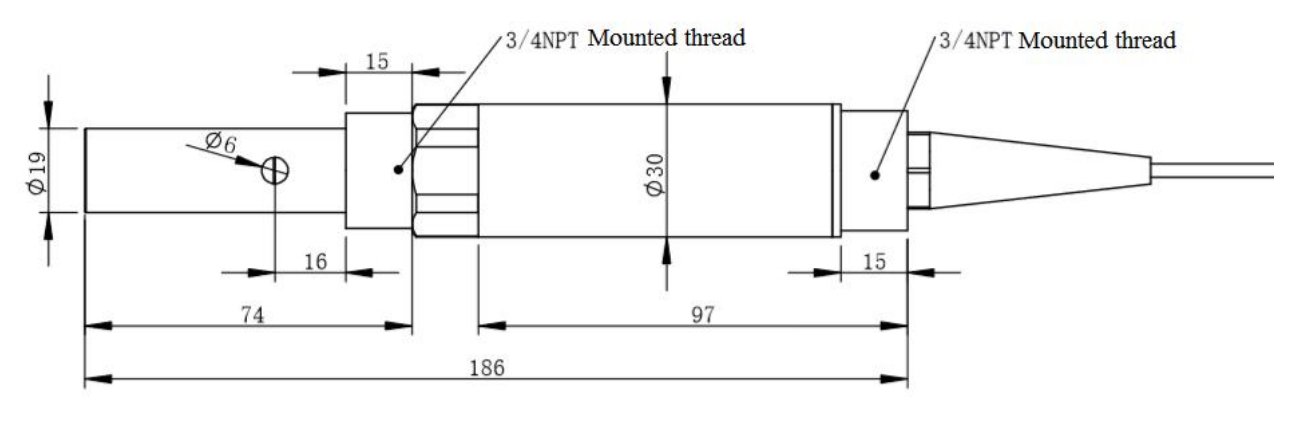

#### **2.2 DDM-202-0.1**

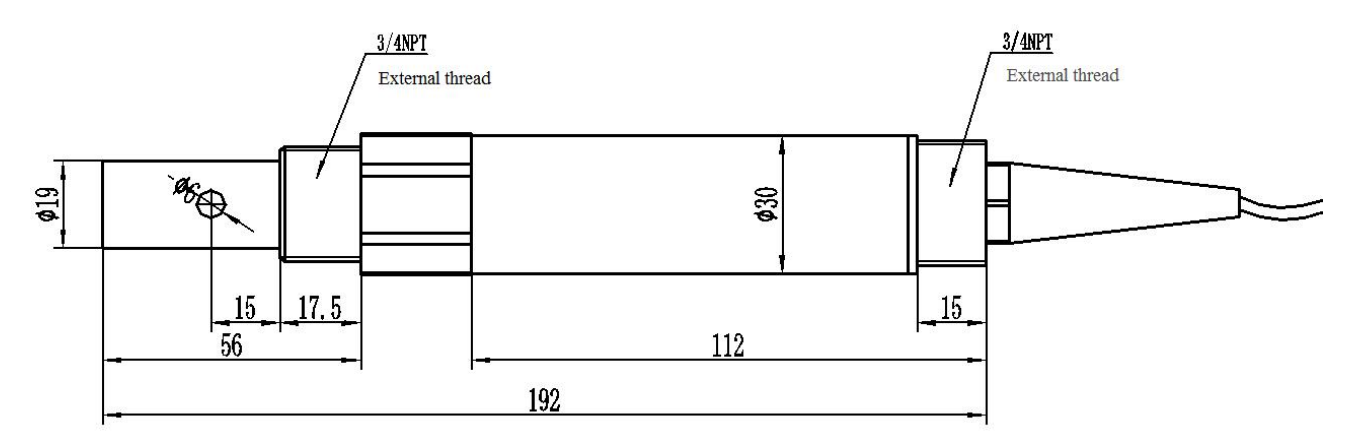

#### **2.3 DDM-202-1.0**

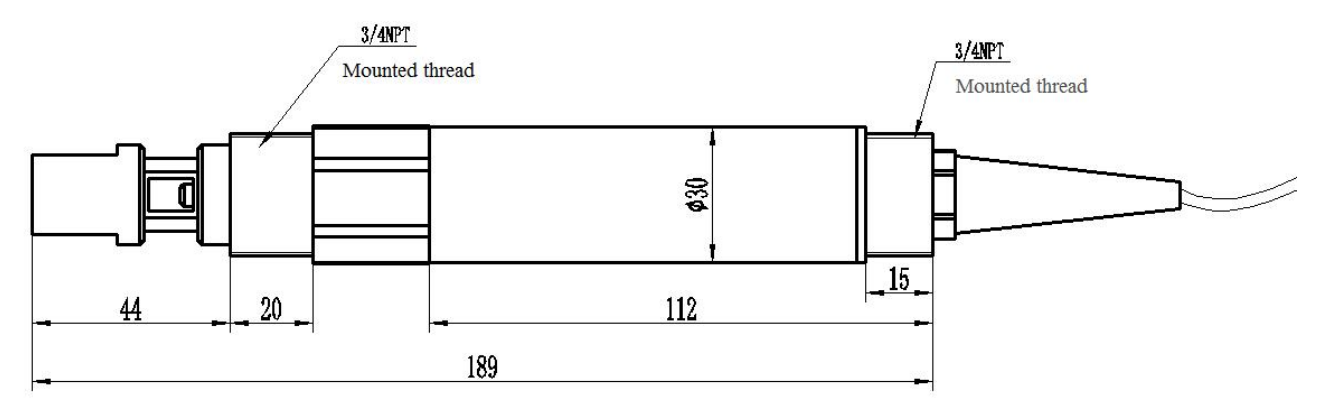

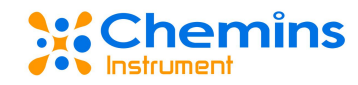

#### **2.4 DDM-202-SI**

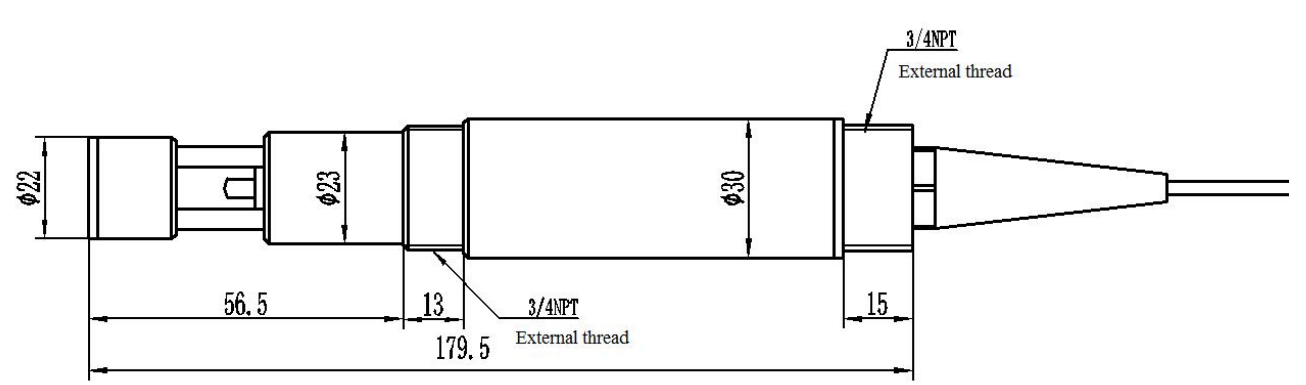

### <span id="page-5-0"></span>Ⅲ、**Installation and electrical connection**

### <span id="page-5-1"></span>**1. Installation**

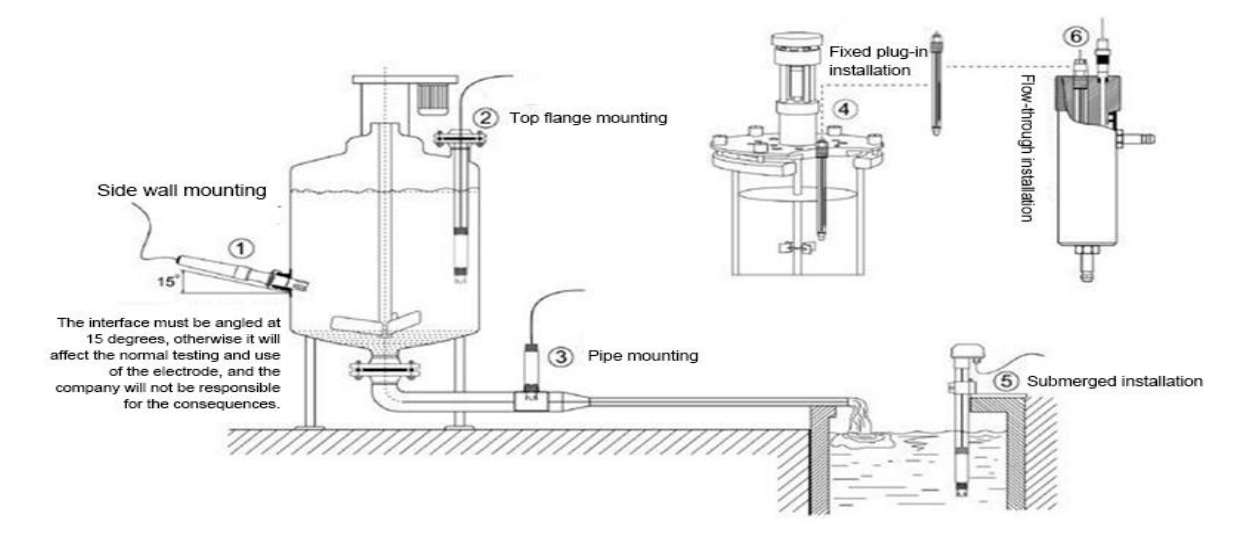

Note: DDM-202-1.0 and DDM-202-SI are tested at least 2 cm from the bottom and side walls of the container during testing.

### <span id="page-5-2"></span>**2. Electrical connection**

- a) Red line power cord  $(12 \sim 24V)$
- b) Black line ground (GND)
- c) Blue line 485A
- d) white line 485B
- e) bare wire shielded wire

After wiring is completed, it should be carefully checked to avoid incorrect connections before

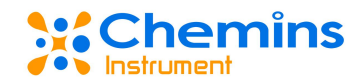

powering up.

Cable specification: Considering that the cable is immersed in water (including sea water) for a long time or exposed to the air, the cable has certain corrosion resistance. The outer diameter of the cable is Φ6 mm and all interfaces are waterproof.

### <span id="page-6-0"></span>Ⅳ、**Maintenance And Maintenance**

### <span id="page-6-1"></span>**1. Use and maintenance**

Conventional electrodes require periodic cleaning and calibration, and the maintenance cycle is determined by the customer based on his or her own operating conditions. Cleaning method for conventional electrode: Remove the attached material with a soft brush (be careful to avoid scratching the surface of the electrode), then rinse with distilled water, and then perform calibration.

Inductive electrode cleaning method:

- Inductive electrodes are basically maintenance-free, and contamination or mild scaling of the casing does not affect its normal operation.
- If cleaning, use a soft brush or sandpaper to remove the deposits, then rinse with distilled water, and then calibrate.

 Since inductive electrodes often work in a fouling or dirty environment, the force can be appropriately increased during cleaning. Slightly scratching the surface of the electrode does not affect the normal operation of the electrode, but avoids penetrating the outer casing of the electrode.

### <span id="page-6-2"></span>**2. Calibration**

#### a) Zero calibration

Rinse the sensor with distilled water and blot the liquid with filter paper. Place the sensor on the power supply and place it in the air for about 3 minutes. After the value is stable, perform zero calibration. The calibration instructions are detailed in the appendix.

b) Slope calibration

Place the electrode vertically in a standard solution (20% full scale - full scale). Note that the electrode is at least 2 cm from the bottom and side walls of the vessel for slope calibration. The calibration instructions are detailed in the appendix.

### <span id="page-6-3"></span>Ⅴ、**Quality and service**

### <span id="page-6-4"></span>**1. Quality assurance**

 The quality inspection department has standardized inspection procedures, advanced and perfect testing equipment and means, and strictly in accordance with the regulations, to do 72-hour aging test and stability test on the product, and not to allow one unqualified product to

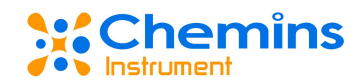

leave the factory.

- The receiving party directly returns the product batch with a failure rate of 2%, and all the costs incurred are borne by the supplier. The reference standard refers to the product description provided by the supplier.
- Guarantee the quantity of goods and the speed of shipment.

### <span id="page-7-0"></span>**2. Accessories and spare parts**

This product includes:

- 1 sensor
- $\bullet$  1 copy of the instruction manual
- 1 certificate
- Calibration solution (optional)

### <span id="page-7-1"></span>**3. After-sales service commitment**

The company provides local after-sales service within one year from the date of sale, but does not include damage caused by improper use. If repair or adjustment is required, please return it, but the shipping cost must be conceited. Damaged on the way, the company will repair the damage of the instrument for free.

### <span id="page-7-2"></span>**Appendix Data Communication**

### **1. Data format**

The default data format for Modbus communication is: 9600, n, 8, 1 (baud rate 9600bps, 1 start bit, 8 data bits, no parity, 1 stop bit).

Parameters such as baud rate can be customized.

### **2. Information frame format**

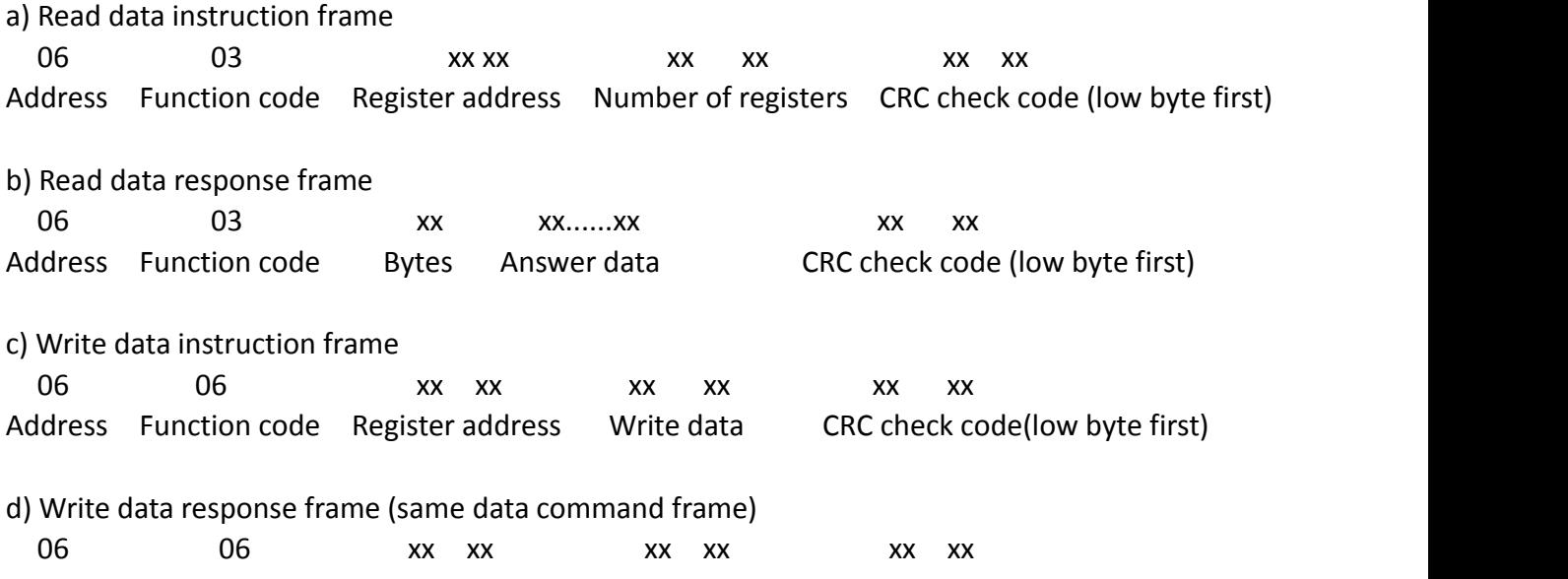

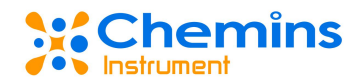

Address Function code Register address Write data CRC check code (low byte first)

### **3. Register address**

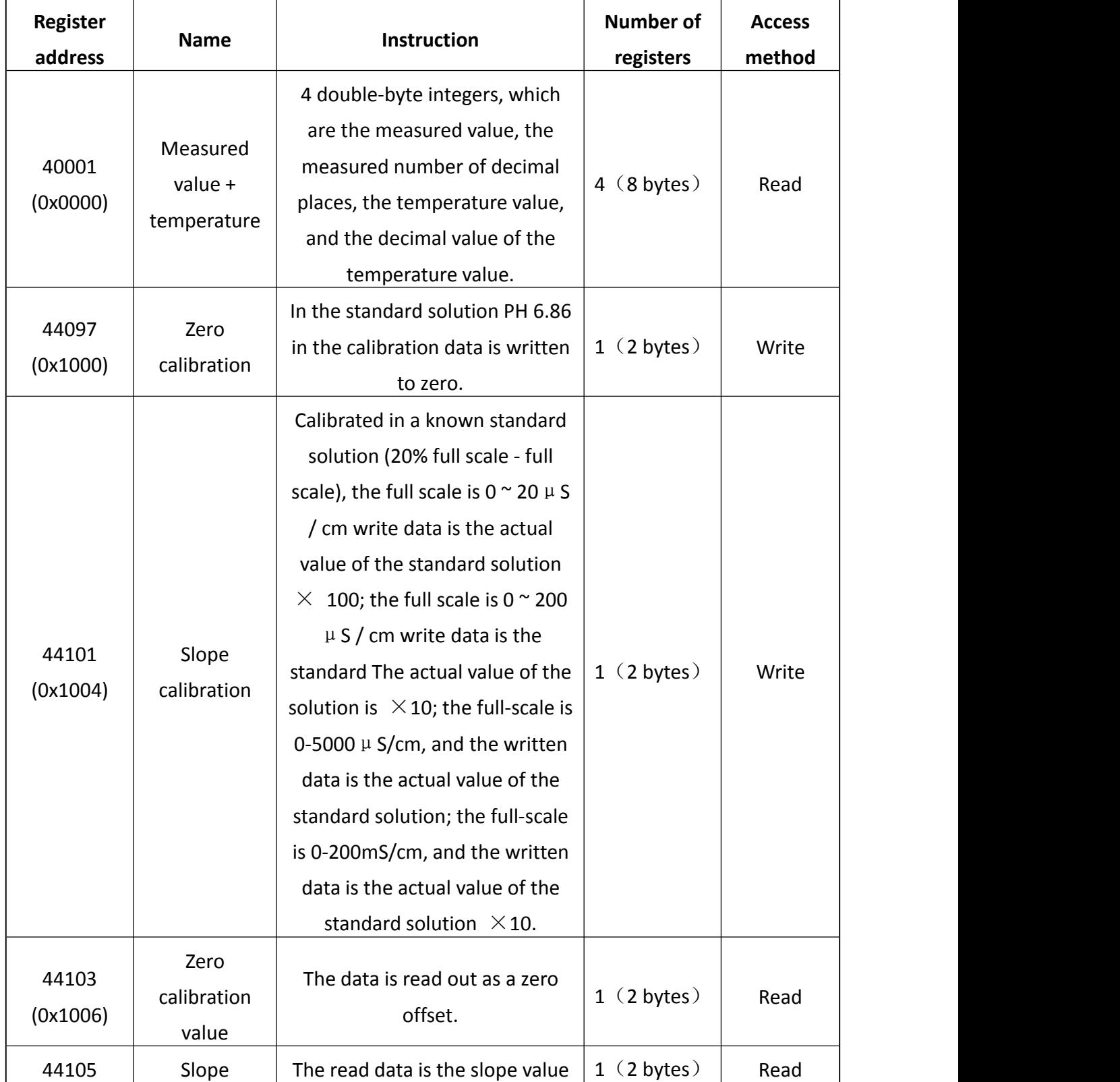

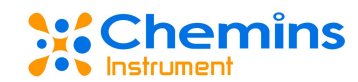

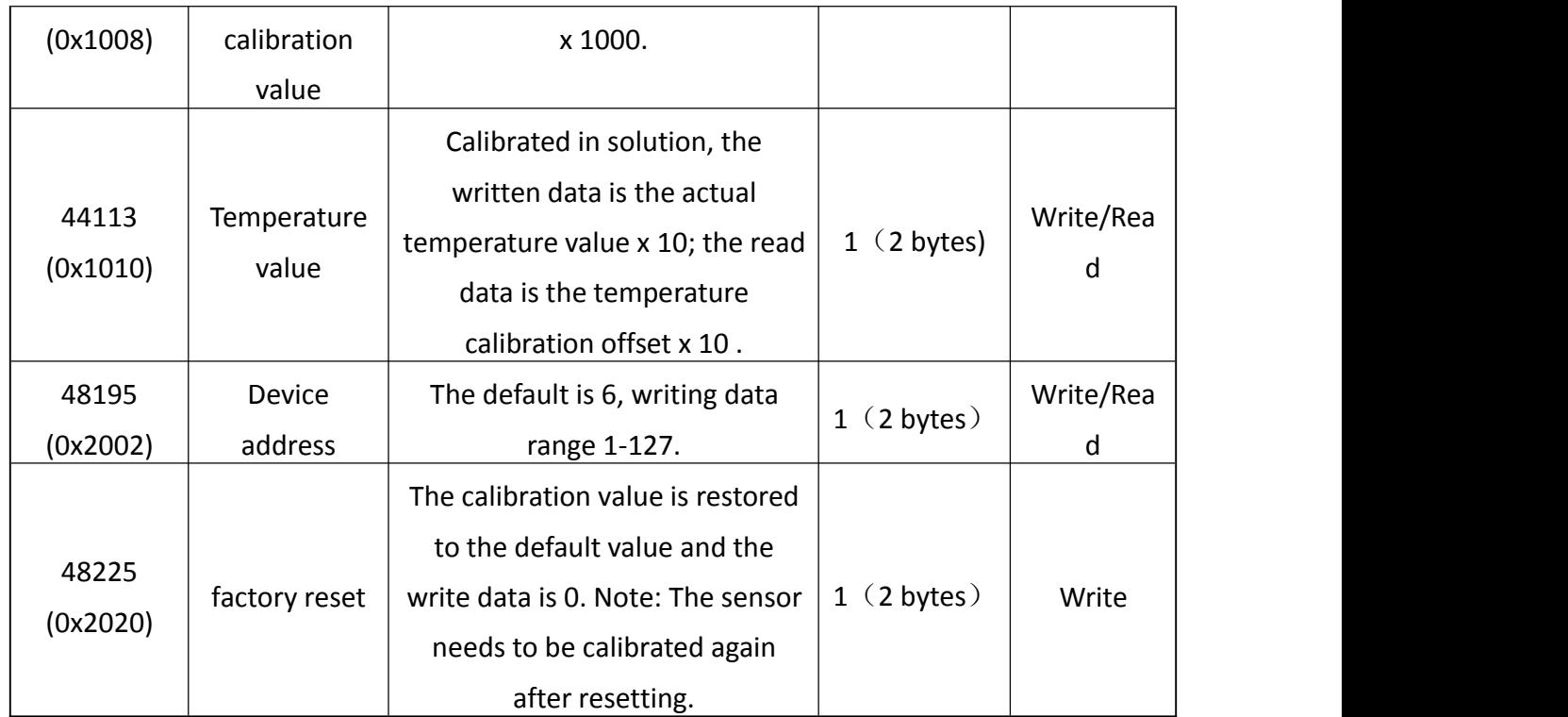

Note: when the contract of the contract of the contract of the contract of the contract of the contract of the contract of the contract of the contract of the contract of the contract of the contract of the contract of the

a) The register address is the register start address with the register type defined by the Modbus protocol (the actual register start address in hexadecimal notation in parentheses).

b) When changing the sensor address, the sensor address in the return command is the changed new address.

c) Data definition for returning measured values when reading data:

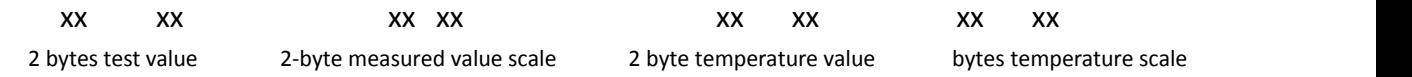

**The data type defaults to: double-byte integer, high byte first; others are optional as floating-point types.**

#### **4. Command example**

a) Start measurement instructions

Function: Obtain the conductivity value and temperature of the measuring probe; the unit of temperature is Celsius, and the value of conductivity is mS/cm (or uS/cm);

Request frame:06 03 00 00 00 04 45 BE

Response frame:06 03 08 01 02 00 01 00 B0 00 01 90 48

Example of reading:

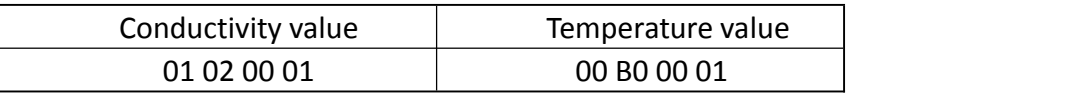

For example: Conductivity value 01 02 means hexadecimal reading conductivity value, 00 01 means conductivity value with 1 decimal point (decimal point and range related), converted to decimal value 25.8.

The temperature value 00 B0 represents the hexadecimal reading temperature value, and

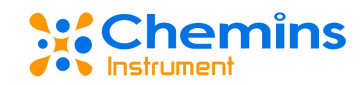

00 01 indicates that the temperature value has a decimal point and is converted to a decimal value of 17.6.

b) Calibration instructions

Zero calibration Function: Set the conductivity zero calibration value of the electrode; here the zero calibration is performed in the air; Request frame: 06 06 10 00 00 00 8C BD Response frame: 06 06 10 00 00 00 8C BD

Slope calibration

Function: Set the conductivity slope calibration value of the electrode; here the slope value is based on the actual standard solution value, and the calibration is taken as an example with 50mS/cm;

Request frame: 06 06 10 04 01 F4 CD 6B Response frame:06 06 10 04 01 F4 CD 6B

c) Set the device ID address: Function: set the Modbus device address of the electrode; Change the device address 06 to 01. The example is as follows: Request frame:06 06 20 02 00 01 E3 BD Response frame: 06 06 20 02 00 01 E3 BD

#### **5. Error response**

If the sensor does not correctly execute the host command, it will return the following format information:

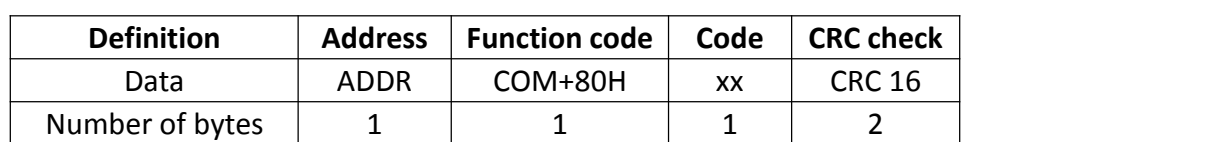

a) CODE: 01 –Function code error

03 – Data is wrong

b) COM: The received function code